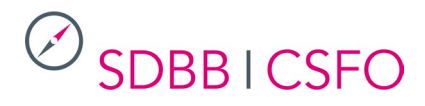

## **Manuel d'utilisation** LiveAgent, outil pour le Chat sur orientation.ch

Version: 23.01.2024 RL

### Contenu

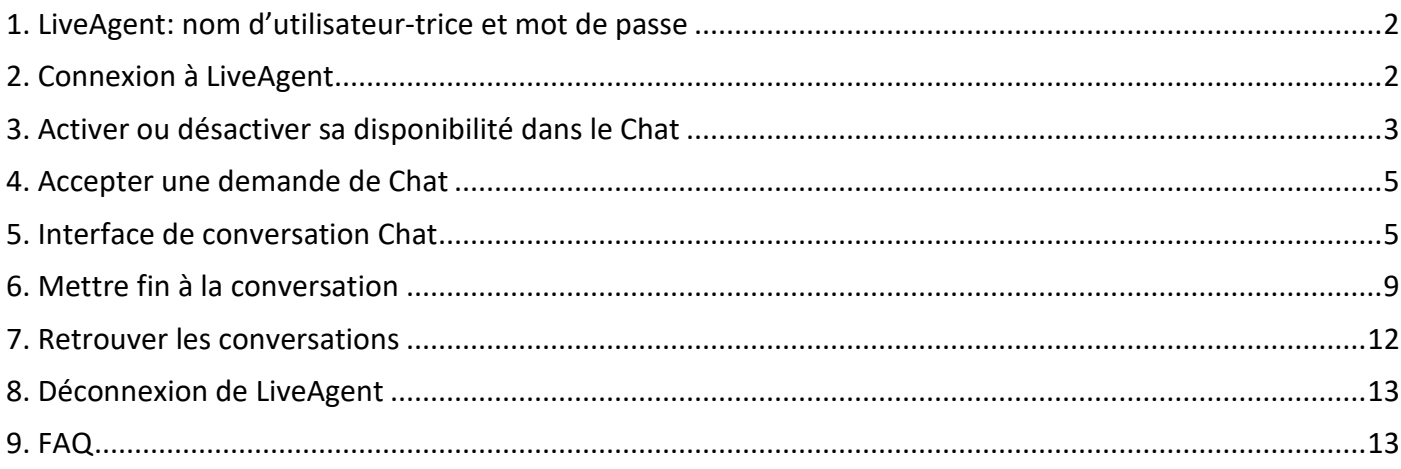

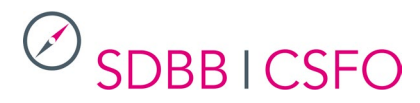

### <span id="page-1-0"></span>**1. LiveAgent: nom d'utilisateur-trice et mot de passe**

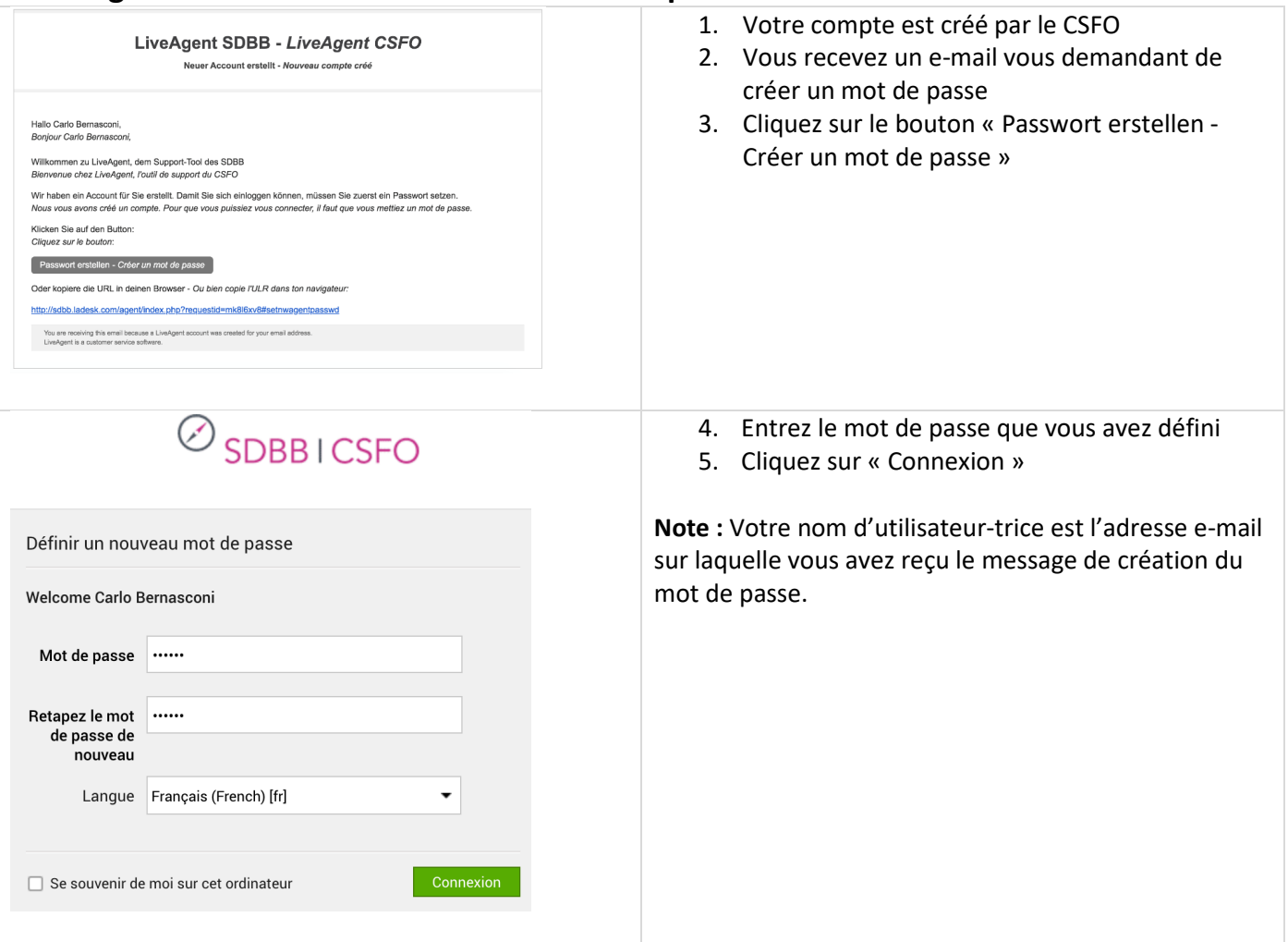

### <span id="page-1-1"></span>**2. Connexion à LiveAgent**

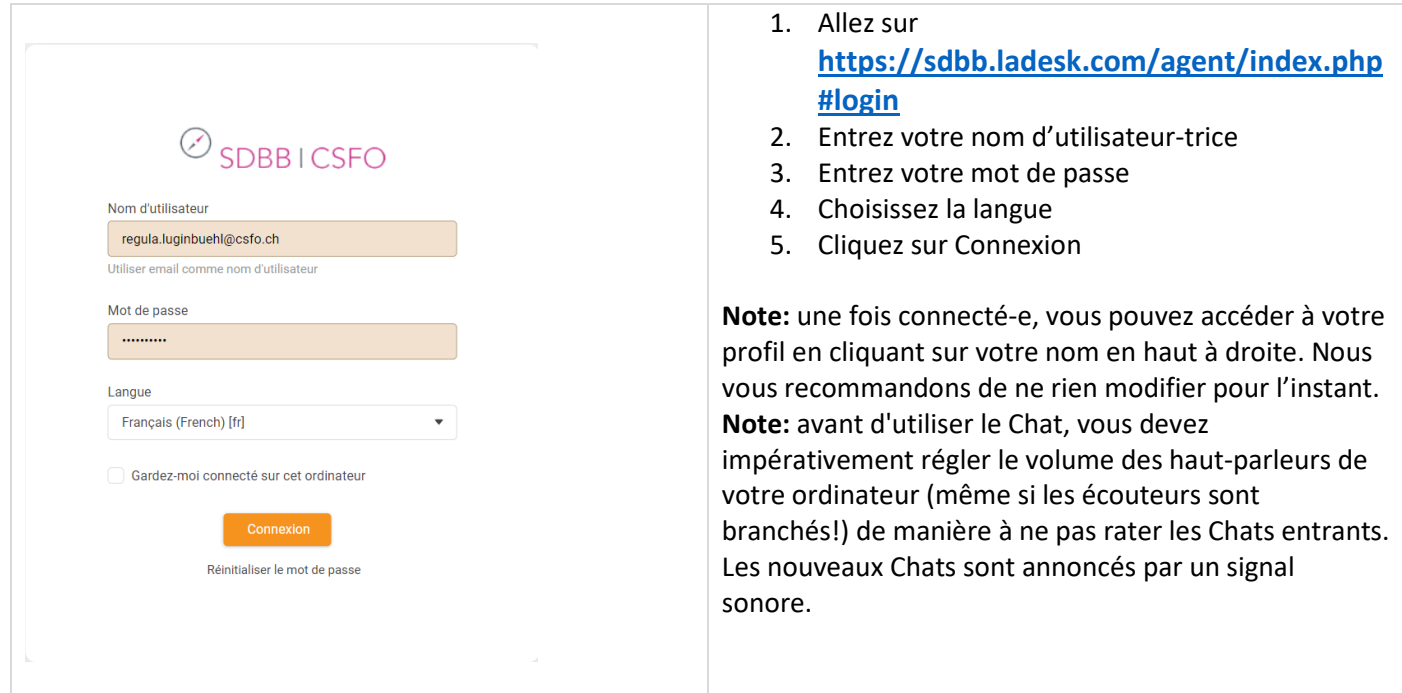

# **SDBBICSFO**

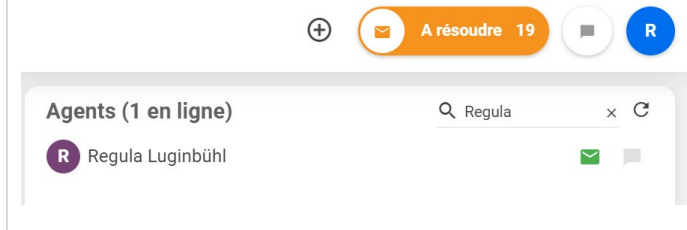

#### **Disponible dans LiveAgent**

- 1. Si vous êtes connecté-e avec LiveAgent, votre status passe sur « disponible ».
- 2. Pour être disponible pour le Chat, il faut activer le Chat (voir point 3).
- 3. LiveAgent est aussi utilisé par d'autres équipes que l'équipe du Chat.

### <span id="page-2-0"></span>**3. Activer ou désactiver sa disponibilité dans le Chat**

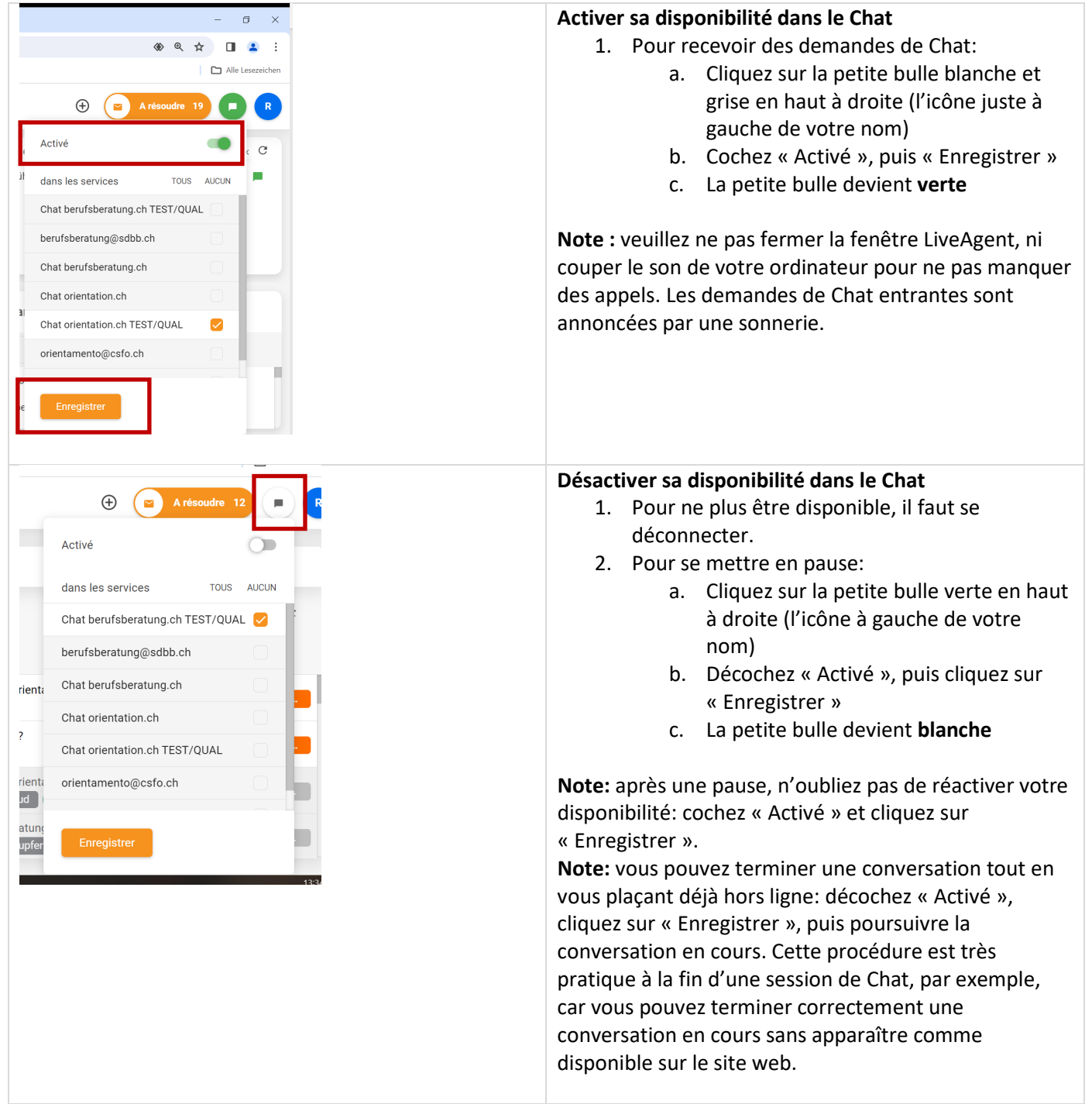

#### Chat – Live-Agent – manuel d'utilisation – 4/16

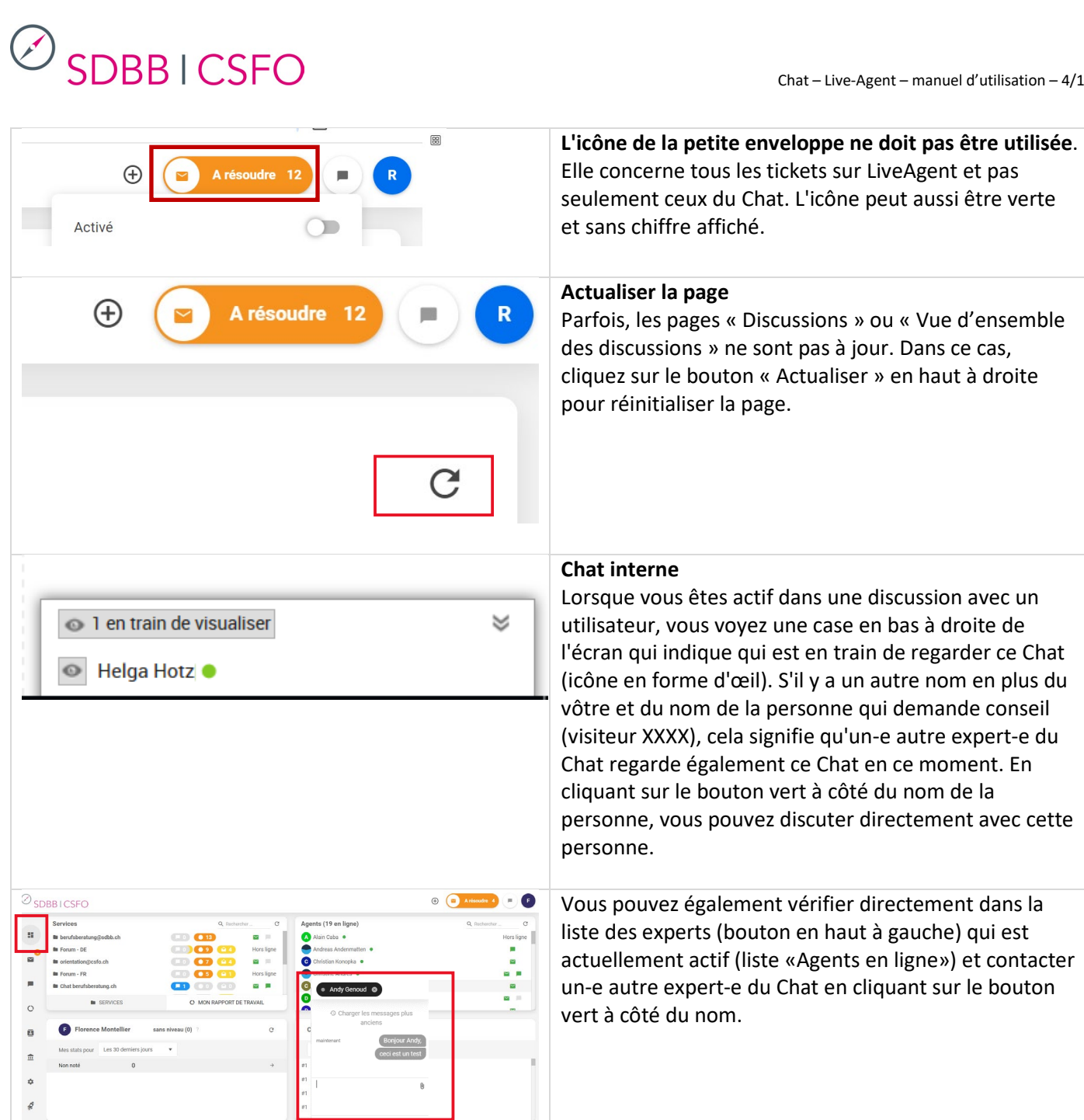

 $\tilde{C}$ 

Hors ligne

 $\overline{\smile}$ 

 $\overline{\mathsf{v}}$ 

 $\geq$ 

 $\blacktriangledown$ **The State** 

Q Rechercher.

Agents (12 en ligne)

Alexander Graf

A Andreas Lüchinger

Beatrice Rota •

D Dimitrij Grädel

A Alain Caba

**Note:** Attention, d'autres personnes actives dans LiveAgent sont également listées ici (employés du CSFO). Pour les expert-e-s du Chat actifs, la bulle du Chat (tout à droite) apparaît en « vert » et la personne a le logo de orientation.ch comme avatar. Ces deux critères doivent être remplis pour apparaître comme expert-e du Chat.

## **SDBBICSFO**

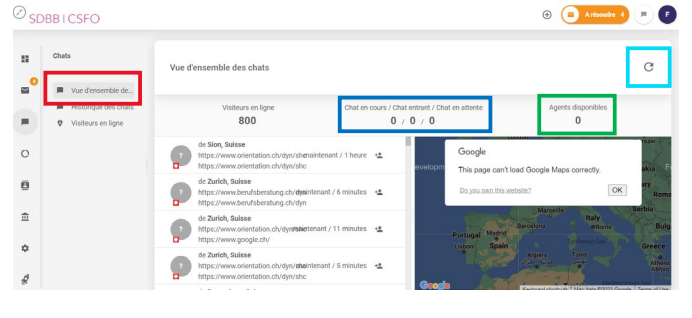

#### **Vue d'ensemble des Chats**

Dans cette vue d'ensemble vous voyez les informations suivantes qui concerne le Chat:

- Point de menu: Vue d'ensemble des Chats
- Chat en cours/Chat entrant/Chat en attente
- Experts du Chat actuellement en ligne
- Actualiser la page

### <span id="page-4-0"></span>**4. Accepter une demande de Chat**

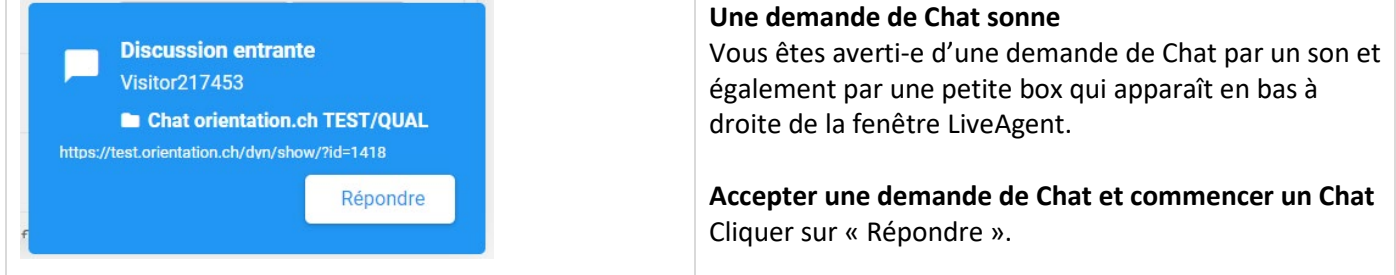

#### <span id="page-4-1"></span>**5. Interface de conversation Chat**

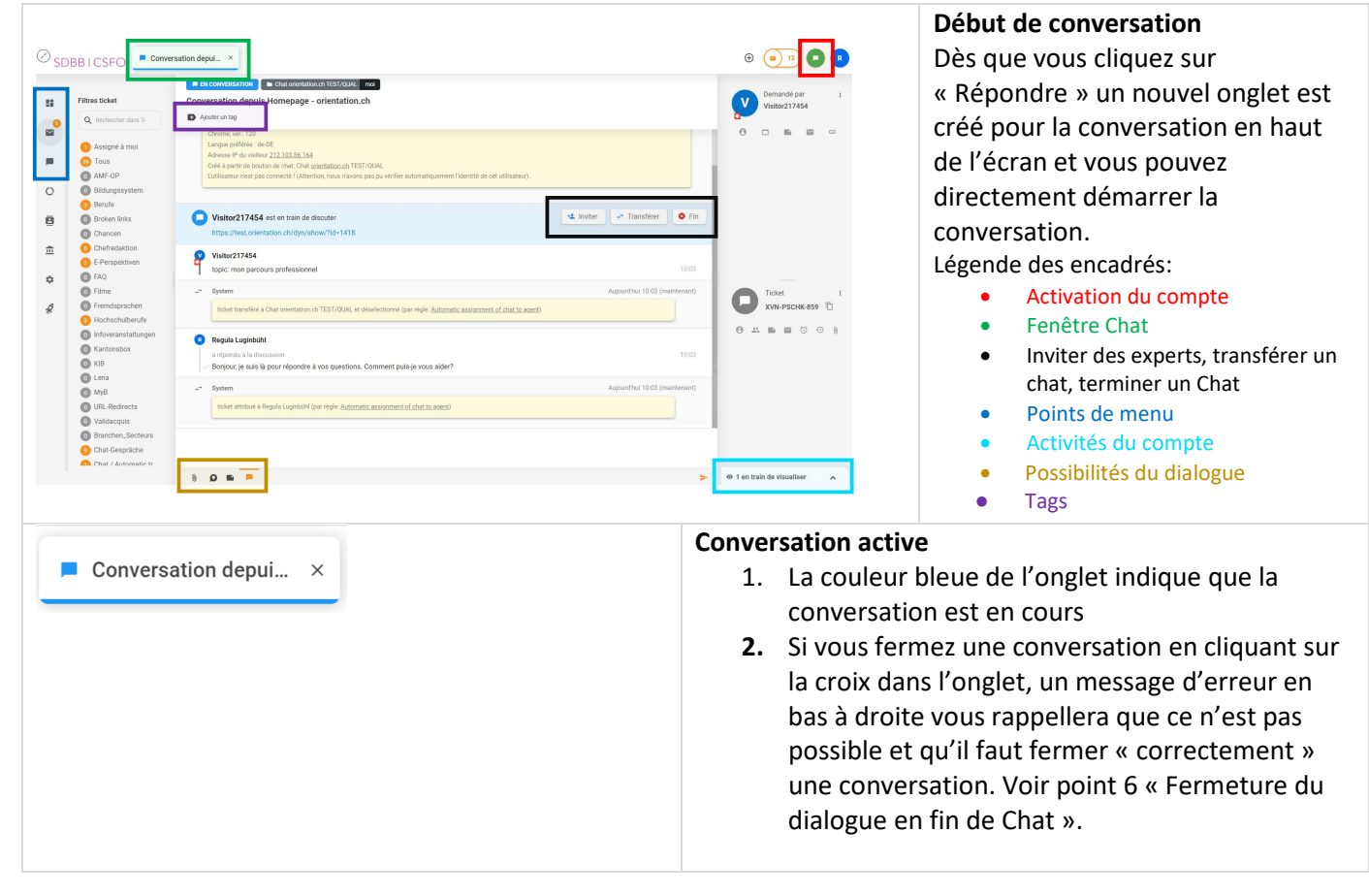

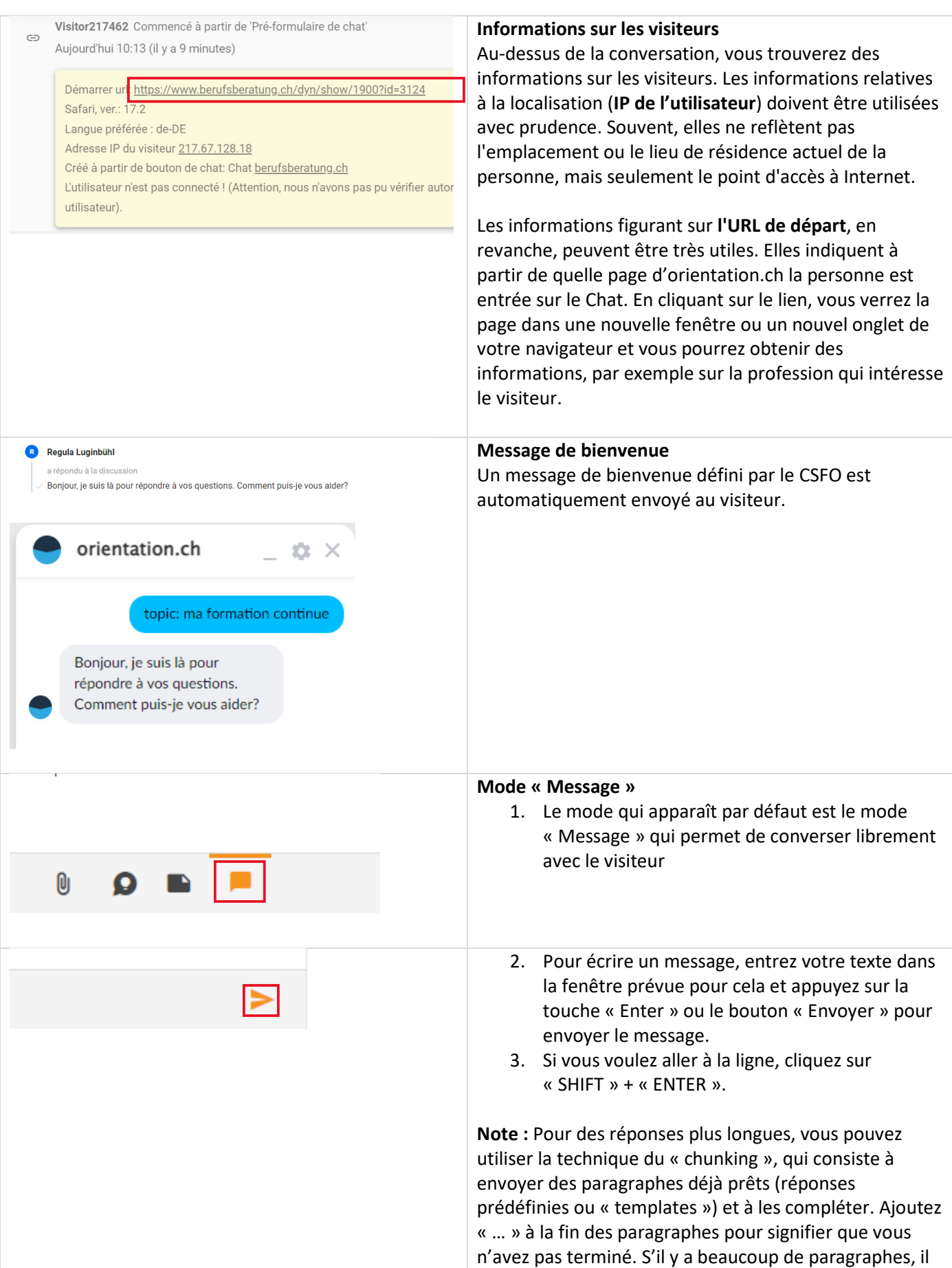

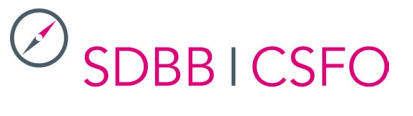

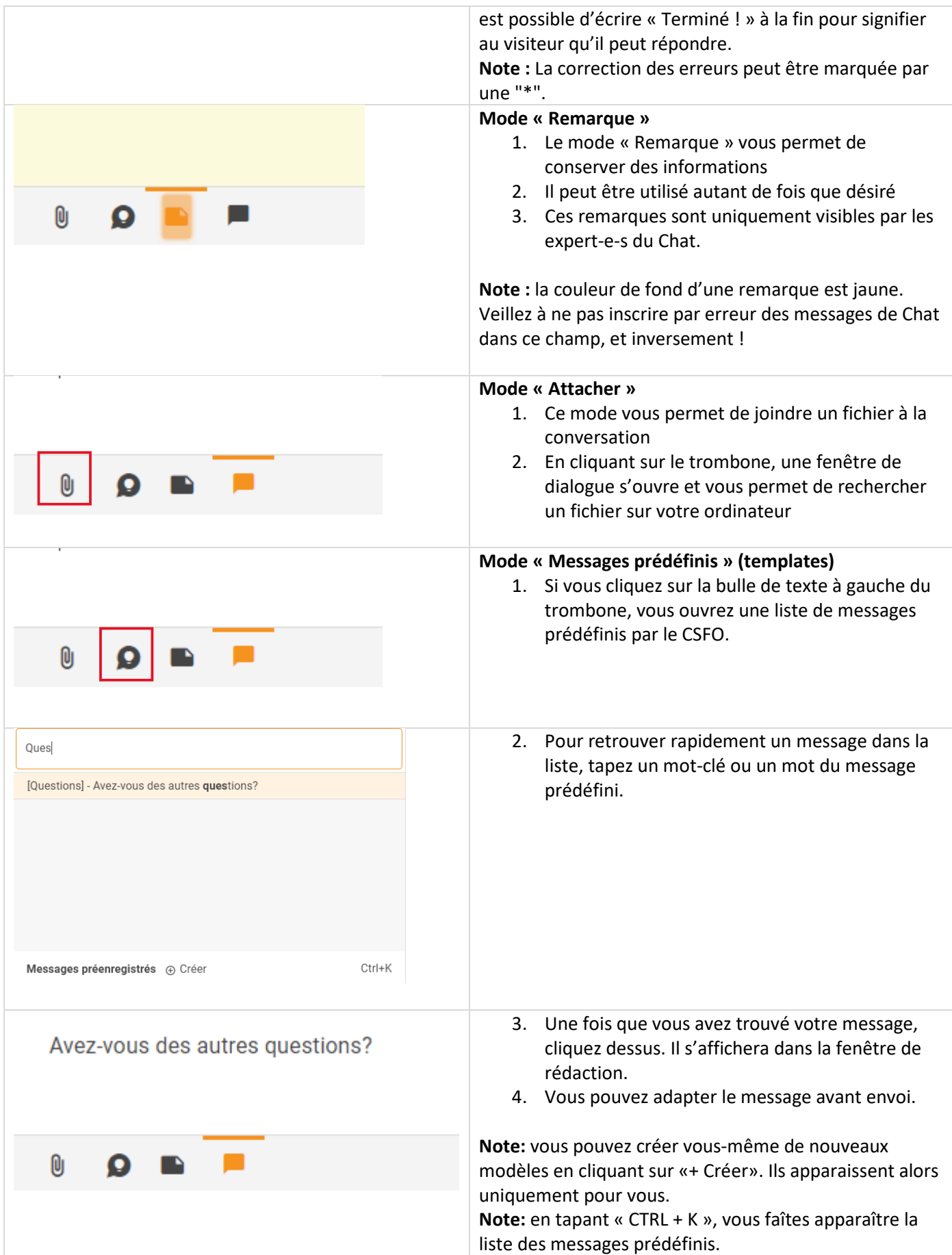

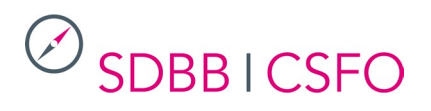

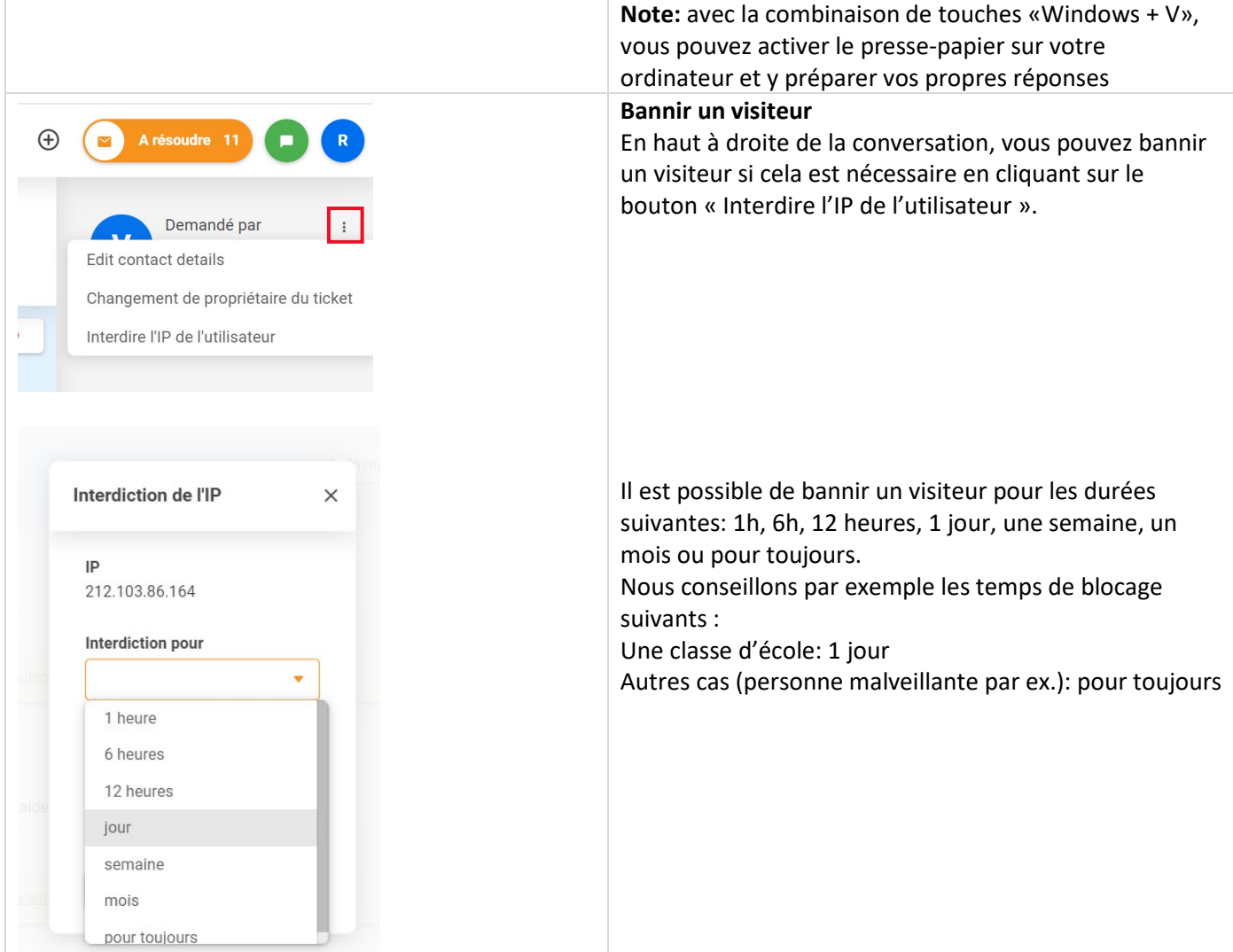

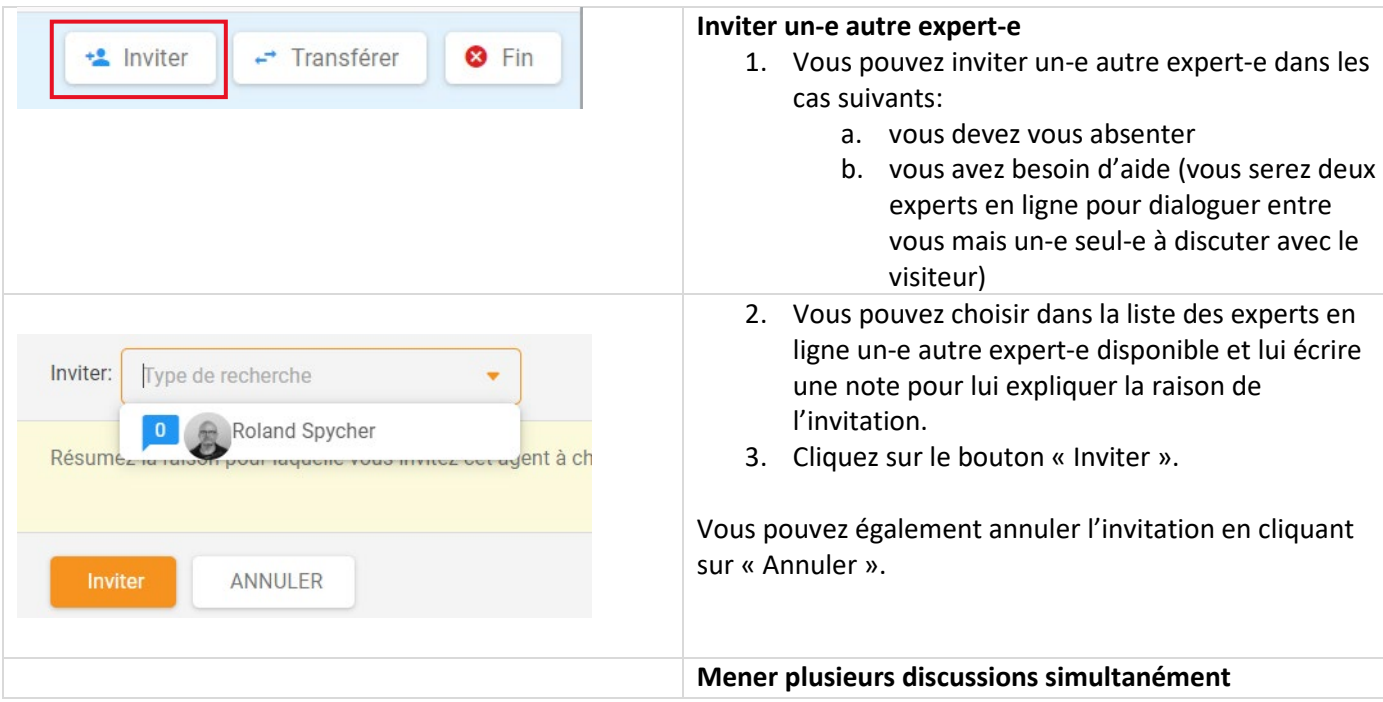

## **SDBBICSFO**

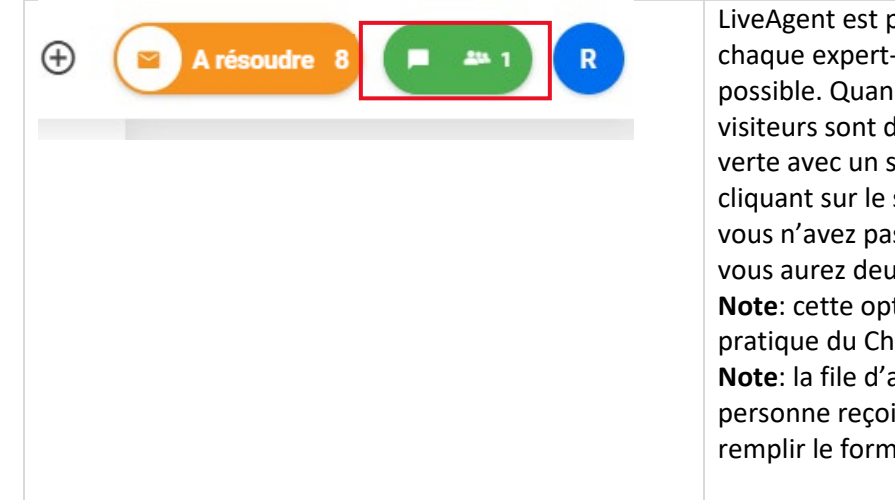

LiveAgent est programmé de telle manière que pour chaque expert-e une seule conversation à la fois soit possible. Quand aucun-e expert-e n'est disponible, les visiteurs sont dans une « file d'attente ». Une fenêtre verte avec un sablier apparaît en haut à droite. En cliquant sur le sablier, vous ouvrez le Chat en attente. Si vous n'avez pas terminé votre conversation précédente, vous aurez deux discussions en cours.

**Note**: cette option est recommandée avec une certaine pratique du Chat.

**Note**: la file d'attente prend 2 personnes max. La 3e personne reçoit automatiquement une invitation à remplir le formulaire de contact.

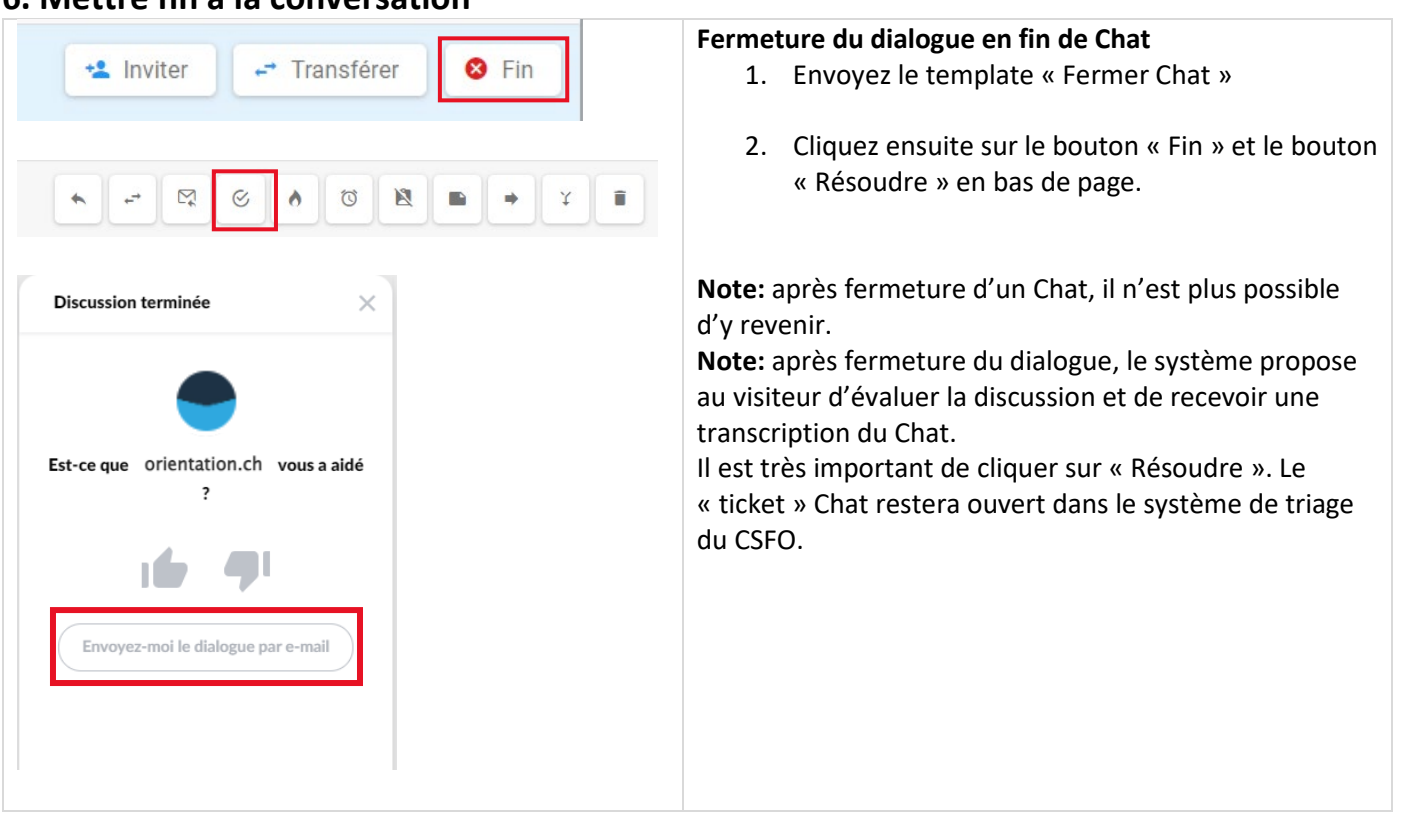

#### <span id="page-8-0"></span>**6. Mettre fin à la conversation**

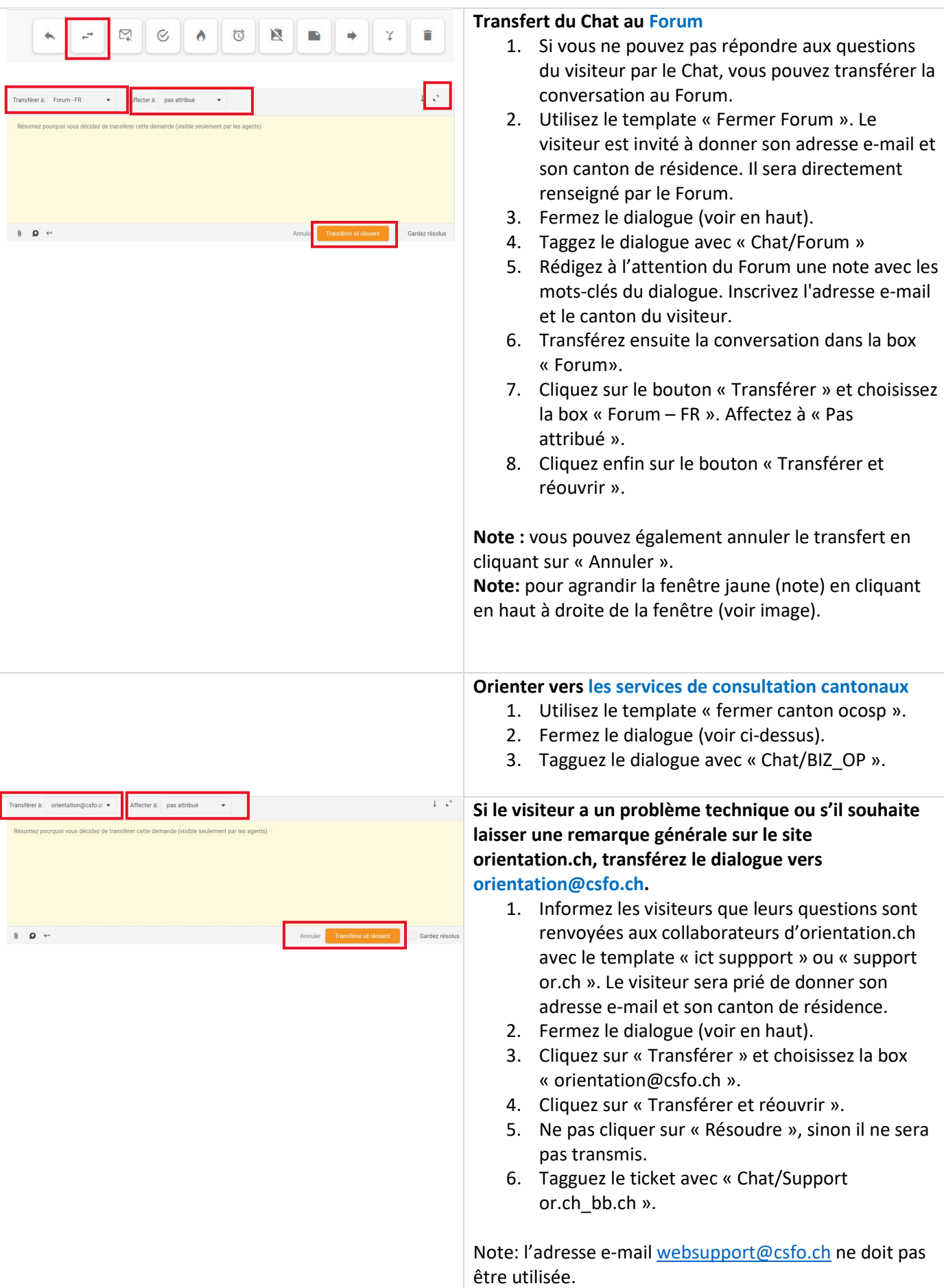

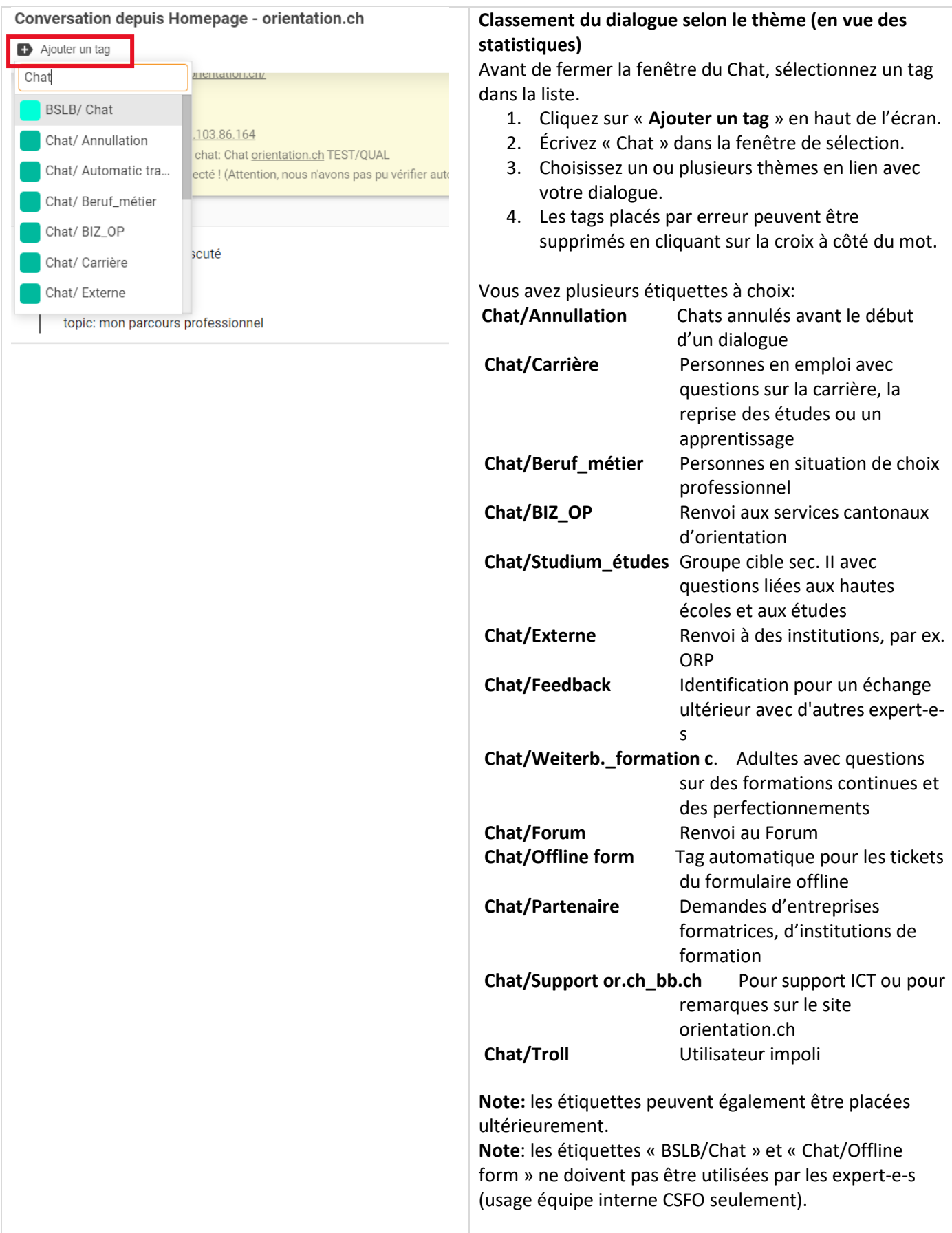

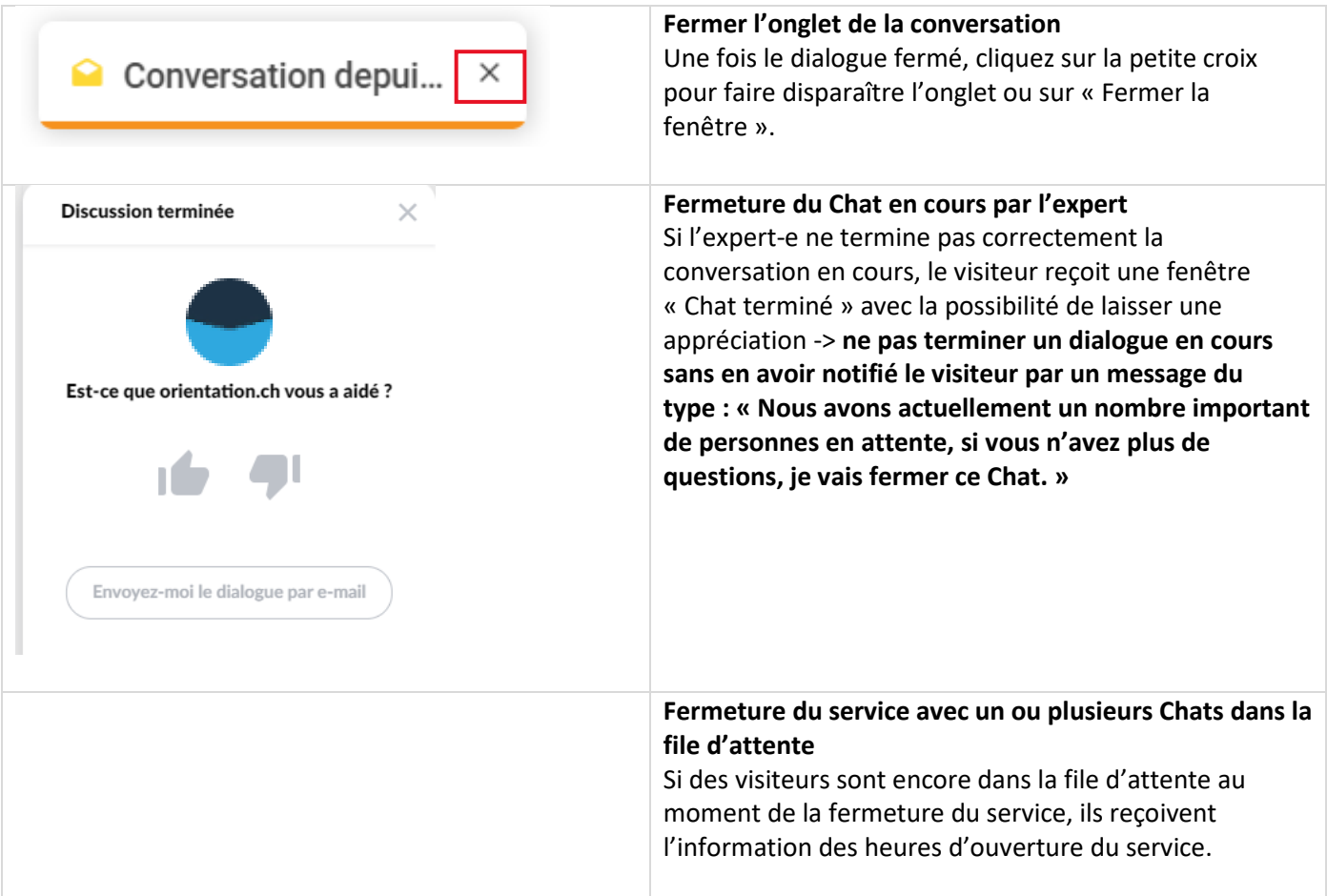

### <span id="page-11-0"></span>**7. Retrouver les conversations**

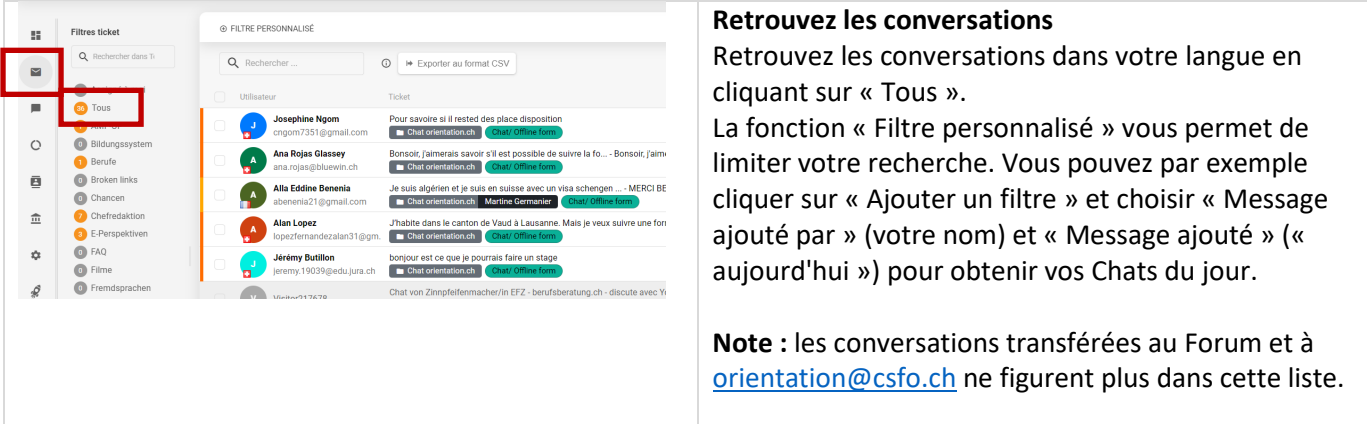

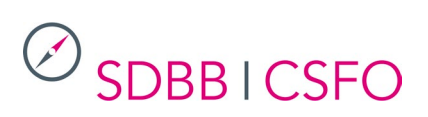

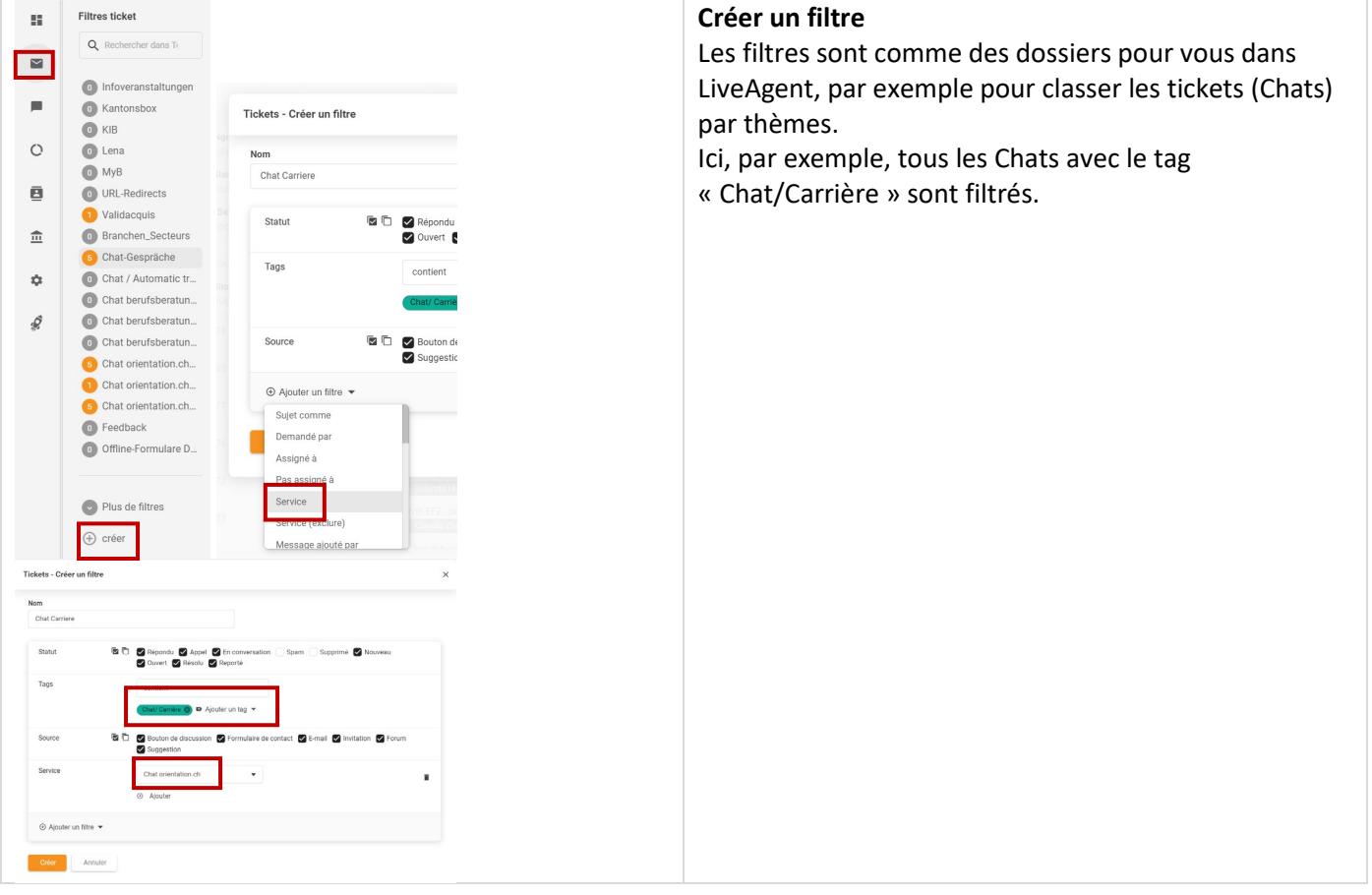

### <span id="page-12-0"></span>**8. Déconnexion de LiveAgent**

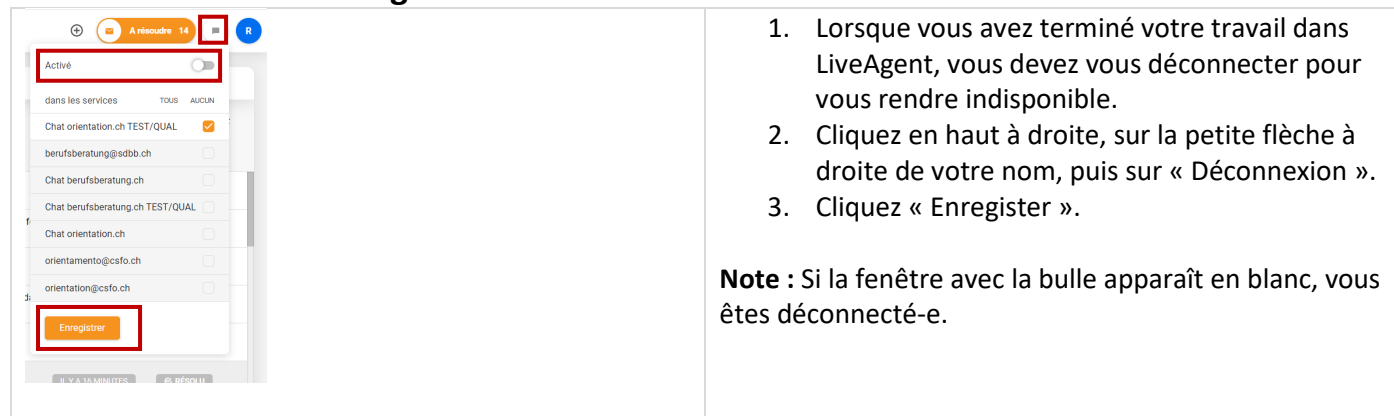

### <span id="page-12-1"></span>**9. FAQ**

#### **Je suis dans LiveAgent mais je ne reçois aucun Chat**

Vérifiez que votre compte est « Activé » dans la bulle en haut à droite de l'écran. Il se peut que l'on oublie de réactiver son compte après une fermeture de cession Chat par exemple. Attendez quelques instants et rechargez la page orientation.ch en appuyant sur F5.

Si le problème persiste, écrivez à orientation@csfo.ch.

#### **Pourquoi doit-on demander l'adresse électronique et le canton de résidence des visiteurs avant le transfert vers les boites Forum ou [orientation@csfo.ch?](mailto:orientation@csfo.ch)**

L'adresse électronique est indispensable pour que les experts du Forum ou l'équipe CSFO puissent reprendre contact avec la personne. Le nom du canton de résidence sert aux statistiques du Forum.

#### **En haut à droite de l'écran, il est écrit "pour résoudre 48" (ou un autre numéro). Dois-je résoudre 48 Chats?**

Non, ne vous inquiétez pas. Vous pouvez ignorer ce message. Ici, tous les tickets ouverts dans LiveAgent sont affichés par le CSFO. D'autres départements du CSFO utilisent aussi cet outil. Cet affichage est visible par tous les utilisateurs de l'application.

### **Combien de temps dois-je attendre avant de mettre fin à un dialogue qui n'est plus en cours? Puis-je déjà accepter une nouvelle demande de Chat alors qu'un dialogue reste encore ouvert?**

Il y a toujours des temps morts ou des discussions qui s'arrêtent soudainement parce que les personnes qui cherchent des conseils suivent un lien, par exemple. Vous êtes libre de mettre fin à un dialogue qui n'est plus en cours. La meilleure chose à faire est de demander si la personne est toujours là (Template "Présent "). Après environ deux minutes d'inactivité, vous pouvez mettre fin au Chat (Template "Fermer Chat").

Si des Chats sont dans la file d'attente, vous pouvez mettre fin au Chat plus vite.

Il est aussi possible d'ouvrir un nouveau Chat dans la file d'attente alors qu'un dialogue est encore en cours. Cela nécessite cependant un peu de pratique.

Un nouveau Chat s'ouvre automatiquement depuis la file d'attente si le Chat en cours est inactif pendant plus de 5 minutes.

### **Quand dois-je transférer un Chat sur le Forum? Quand conseiller une visite dans un office d'orientation?**

Si une question complexe peut être répondue par un courriel, vous pouvez adresser la demande au Forum. Si la demande va nécessiter plusieurs échanges de courriels, conseillez une visite à un office d'orientation. Exemples de cas:

*« Je suis diplômé d'une licence en xxxx en France et j'aimerais poursuivre mes études en Suisse et obtenir une bourse d'études. »*

-> demande de l'étranger impliquant une réponse complexe sur plusieurs sujets différents.

*« J'ai perdu mes attestations de diplôme. Est-ce que je peux les faire établir de nouveau? Elles datent de plus de 10 ans et je ne sais pas si l'école existe encore… »* 

-> demande de précisions importante et pistes à donner qui demandent une plus longue réflexion.

#### **Puis-je transférer un Chat sur [orientation@csfo.ch](mailto:orientation@csfo.ch) sans que la personne passe par le formulaire de contact?**

Oui, vous pouvez transmettre une demande directement à orientation@csfo.ch. Cela fonctionne comme un transfert vers le Forum. Là encore, veillez à demander l'adresse électronique et le canton de résidence de la personne avant le transfert. Merci d'ajouter une remarque sur le contenu du Chat dans la note prévue à cet effet. Cela facilitera le tri dans la boite [orientation@csfo.ch.](mailto:orientation@csfo.ch)

### **Un trop grand nombre de liens dans un dialogue peut-il être gênant pour le visiteur?**

Oui, moins il y a de liens, plus c'est clair et pratique. S'il n'y a pas d'autres moyens, vous pouvez signaler aux personnes qu'elles peuvent se faire envoyer la transcription de la conversation par e-mail (template « Transcription copie ». Pour les personnes qui s'intéressent à un domaine d'activité spécifique (par exemple, les soins infirmiers ou les médias) et ne savent pas exactement quelle profession choisir, vous pouvez leur envoyer le lien vers le PDF d'une brochure. Vous trouverez la liste des brochures sous **https://www.sdbb.ch/dyn/212744.asp**.

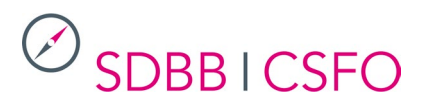

#### **Pourquoi est-il important d'attribuer une "étiquette" à un Chat? L'étiquette peut-elle être différente du sujet défini au début? Est-il possible d'utiliser plusieurs étiquettes? Puis-je attribuer des étiquettes à un Chat après la fermeture du Chat?**

Grâce à la fonction "étiquette" ou « tag », nous pouvons réaliser des statistiques sur les visites du service. Il est par exemple possible de connaître les raisons pour lesquelles les personnes contactent le service. Plusieurs étiquettes différentes peuvent être utilisées pour qualifier le dialogue telles que « Carrière » et « BIZ\_OP » pour un dialogue sur des questions de carrière, finalement dirigé vers un office d'orientation. Il est possible d' "étiqueter" un Chat même après sa fermeture grâce à la fonction « Filtres personnalisés » (voir le manuel d'utilisation). La fiabilité des statistiques dépend du bon étiquetage des dialogues. L'étiquette peut être différente du thème sélectionné par le visiteur en début de Chat.

#### **Il serait parfois pratique d'avoir un lien court simple, comme par exemple orientation.ch/professions ou orientation.ch/formation-continue. De tels liens existent-ils ou pourrait-on en créer?**

Il existe de nombreux liens courts pour les pages d'orientation.ch. Leur liste est disponible dans le footer de chaque page d'or.ch, sous le lien [News,](https://www.orientation.ch/dyn/show/9767) dans la rubrique « Téléchargement ».

#### **Puis-je donner mon nom si les visiteurs du Chat le demandent?**

Le service du Chat est un service anonyme, tant pour les expert-e-s que pour les visiteurs. Si certaines personnes insistent pour obtenir l'identité d'un-expert-e, vous pouvez répondre que cela n'est techniquement pas possible. Si une personne souhaite vous contacter personnellement sur un autre canal, par exemple pour transmettre un compliment ou une critique, vous pouvez lui indiquer qu'une appréciation et une remarque peuvent être données en fin de dialogue dans la fenêtre de l'évaluation.

#### **Que faire contre les « trolls »?**

Les trolls peuvent être agaçants. Nous avons décrit les principes de base dans les lignes directives. Deux réactions sont adaptées: vous pouvez soit réagir de manière correcte mais ferme ou ignorer le troll, par exemple en laissant le Chat tourner à vide et en acceptant un nouveau dialogue de la file d'attente. Si nous mettons immédiatement fin au Chat, le troll risque de revenir tout de suite. Si nous constatons qu'un troll provient de la même adresse IP (et souvent aussi du même lieu), vous pouvez bloquer temporairement ou définitivement l'adresse IP en question. Le mieux est de bloquer l'IP pendant six heures (écrire "troll" dans le champ correspondant de la fenêtre de blocage). Beaucoup de trolls proviennent d'élèves en cours d'orientation professionnelle et qui essaient le service du Chat. Les adresses IP qui commencent par "212.117" font partie du projet Swisscom "Internet à l'école" et sont donc certainement des classes d'école. Si une adresse est à l'origine de nombreux trolls, vous pouvez en informer vos collègues experts en ligne via le Chat interne. Pour retrouver une adresse IP, il est possible d'utiliser des sites, comme par exemple [https://www.ipinfodb.com](https://www.ipinfodb.com/) ou [https://ip-info.org/de/.](https://ip-info.org/de/) Pour des raisons techniques, il n'est malheureusement pas possible de bloquer les mots offensants.

#### **Que puis-je faire si les chats entrants cessent soudainement de sonner ?**

Vous avez probablement appuyé par erreur sur la combinaison de touches "CTRL+M", ce qui a coupé le son du site LiveAgent. Cliquez avec le bouton droit de la souris sur l'onglet en haut à gauche et désactivez le silence du site.

#### **Que faire s'il n'y a pas d'appels entrants?**

La charge de travail du Chat reste imprévisible. Il se peut que six demandes arrivent en même temps ou bien qu'il n'y ait aucune activité pendant une demi-heure. Il est donc judicieux de prévoir une autre tâche pour ces cas-là, de préférence une activité qui ne demande pas une grande concentration.

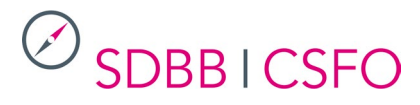

#### **Quelle est la meilleure réponse à la question générale et fréquemment posée par les internautes "Que vais-je faire à l'avenir?"**

Cette question est souvent posée par les jeunes. La page d'accueil pour les élèves peut parfois leur paraître compliquée. Vous pouvez alors les orienter vers la page de l'Explorateur des métiers: <https://www.orientation.ch/dyn/show/2604>**.**

Les jeunes peuvent se faire une première impression de différentes professions à l'aide d'images. La page de recherche d'une profession <https://www.orientation.ch/dyn/show/1893> peut sembler compliquée. Vous pouvez indiquer les différents filtres aux visiteurs, pour les centres d'intérêt par ex. ou sur le signe "+" afin de sélectionner d'autres critères.

#### **Comment puis-je aider les entreprises formatrices qui souhaitent publier des places d'apprentissage ou apporter des modifications à des places déjà publiées?**

Il existe un formulaire de contact spécial :<https://www.orientation.ch/dyn/show/1686> qui leur permet de s'adresser directement aux responsables du canton concerné.

#### **Comment traiter les questions relatives aux salaires?**

Par principe, nous ne répondons pas aux questions en lien avec les salaires. Nous pouvons conseiller de s'adresser à l'entourage et renvoyer vers la page spécifique: [www.orientation.ch/salaire](http://www.orientation.ch/salaire) ou recommander le calculateur de salaire du SECO. Pour les apprentis, il existe les listes des cantons sur la page Salaire pendant l'apprentissage: [https://www.orientation.ch/dyn/show/3231.](https://www.orientation.ch/dyn/show/3231)

#### **Comment traiter les demandes provenant de l'étranger?**

Nous pouvons fournir aux internautes à l'étranger des informations sur tous les aspects du monde professionnel suisse, par exemple sur la validité ou l'équivalence des formations et des diplômes ou sur les possibilités de formation. En ce qui concerne les questions en lien avec la migration (les permis de séjour par ex.), nous ne sommes pas compétents et prions les personnes de se référer aux informations du Secrétariat d'État aux migrations SEM.

#### **Que dois-je faire si quelqu'un discute avec moi dans une langue étrangère?**

Nous répondons en français car si le dialogue doit être transféré sur la boite Forum ou *orientation@csfo.ch*, il faut que la personne qui prend le relais du ticket puisse comprendre le dialogue. En cas de demande de renseignements en allemand, nous pouvons signaler que les personnes à la recherche de conseils peuvent trouver des informations sur nos sites en langue allemande [https://www.berufsberatung.ch](https://www.berufsberatung.ch/) et qu'un Chat est à leur disposition.

#### **Que dois-je faire lorsque j'arrive à la fin de ma demi-journée et que je souhaite aller au bout d'un dialogue en ligne?**

Nous devrions aller au bout d'un dialogue en cours, même s'il est déjà 16h30. Il est possible de poursuivre un Chat déjà en cours sans être visible "en ligne" en se mettant "hors ligne". Pour cela, faites passer l'icône de la bulle en haut à droite, de vert à gris. Décochez "Autorisé" et enregistrez. Lorsque vous êtes "hors ligne" et qu'aucun-e autre expert-e n'utilise le service, le bouton du Chat sur orientation.ch passe du bleu au gris. Si un visiteur clique sur le bouton du Chat grisé, un formulaire de contact s'ouvrira. L'utilisateur sera renseigné sur les heures d'ouverture du service et aura la possibilité de rédiger une demande. Celle-ci sera adressée à orientation@csfo.ch.

#### **Puis-je créer moi-même des templates ?**

Oui il est possible de créer des réponses personnelles prédéfinies et de ne les enregistrer que pour soi-même (voir sous point 5. Interface de chat). Si vous souhaitez activer un template pour tous, signalez-le à la direction du service.

#### **Autres questions?**

Envoyez un e-mail à *orientation@csfo.ch* avec "Chat" en objet.